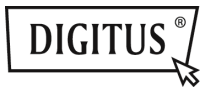

## **USB 3.0 3 IN 1 COMBO ADAPTER**

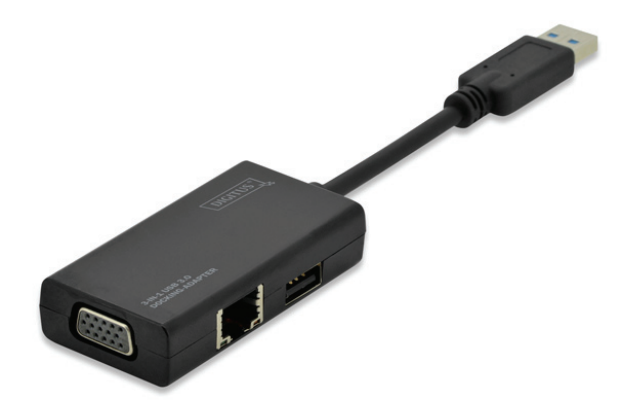

**User's Manual** DA-70835

# **Content**

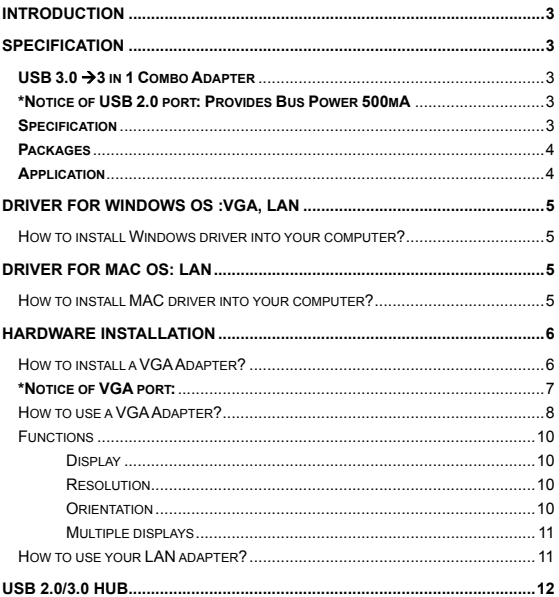

## **Introduction**

It's easily to connect your computer, such as: Desktop/Slim PC, Tablet, Laptop, to Ethernet, USB devices and TV/Monitor/Projector via this USB dongle. The design is small, light and easy to carry.

Using this dongle to connect to Internet or share information during presentations, meetings or training courses. You can also use it at home as an entertainment purpose.

## **Specification**

### **USB 3.0 3 in 1 Combo Adapter**

Input: USB 3.0

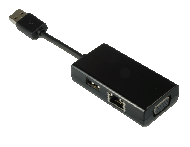

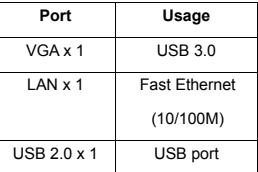

*\*Notice of USB 2.0 port: Provides Bus Power 500mA* 

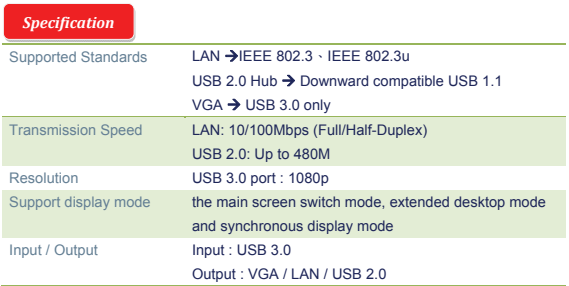

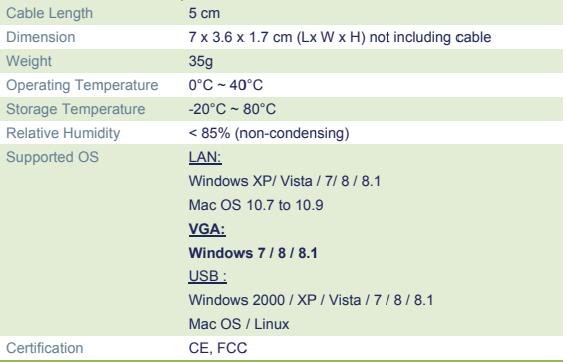

### Packages

CEFC≤<sup>X</sup>

DA-70835 DOCKING ADAPTER x 1

Quick Installation Guide x 1

CD (Driver and Manual) x 1

Application

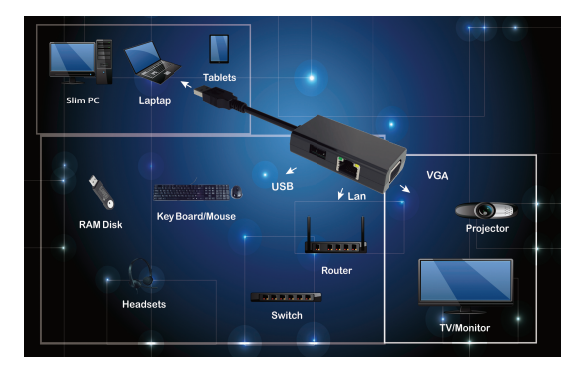

## **Driver for Windows OS: VGA, LAN**

### **How to install Windows driver into your computer?**

### **Windows OS :**

#### **USB 3.0 to VGA Adapter + Fast Ethernet LAN (10/100M)**

Install a driver into your computer:

- Step 1: Find a CD on your package and put this CD into your computer.
- Step 2: You will see a folder
	- **D** Driver Install

Click it and you will see the following:

- **N** Original Driver
- MAC OS 10.7~10.9.pkg
- Windows OS.exe

Please kindly double click **"Windows OS.exe"** to start the installation.

Windows OS.exe

When the installation is finished, it will disappear automatically.

## **Driver for MAC OS: LAN**

### **How to install MAC driver into your computer?**

#### **MAC OS : Fast Ethernet (10/100M)**

- Step 1: Find a CD on your package and put this CD into your computer.
- Step 2: You will see a folder

**D** Driver Install

Click it and you will see a folder

**D** Original Driver

MAC OS 10.7~10.9.pkg

Windows OS.exe

Please kindly double click "MAC OS 10.7~10.9.pkg" to start the installation.

MAC OS 10.7~10.9.pkg

When the installation is finished, it will disappear automatically.

\*\* Original Driver: You could install manually and execute the driver on each folder.

## **Hardware installation**

### How to install a VGA Adapter?

• Step 1: Connect a VGA cable to a Monitor (TV or Projector) and this VGA Adapter.

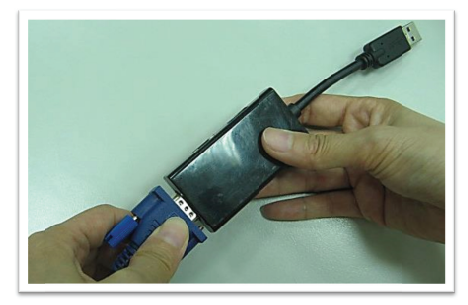

• Step 2: Connect the USB port of this VGA Adapter to your computer. (Notebook or Tablets)

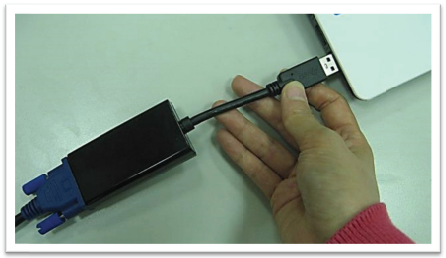

Right now, VGA Adapter is able to be use.

### *\*Notice of VGA port:*

▲ **Hardware Requirement:** 

Chipset supports GEN2 or above.

### ▲ **VGA Resolution:**

Connected to USB  $3.0 \rightarrow$  up to 1080p Connected to USB 2.0  $\rightarrow$  800 x 600 is the only resolution

#### **Flickers on USB 3.0 connected port:**

You might see flickers on your monitor. Do not worry about it! This is because of the bandwidth issue. You could adjust your computer's monitor to the lower resolution or stop other devices on this combo adapter.

#### **No Display on USB 3.0 connected port:**

If there is no display to a connected monitor / projector / TV, you could adjust your computer's monitor to the lower resolution.

#### **Flickers on a connected device (USB 2.0 connected port):**

Put your mouse cursor on the desktop of your computer and click right button on your mouse. The following will be shown on the display.

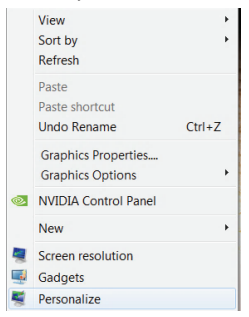

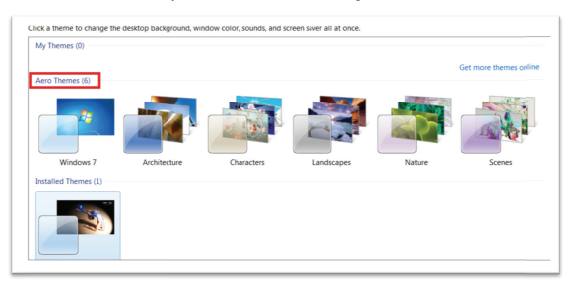

Click the "Personalize", you could see the following.

Please choose one of "Aero Themes" as the background of your desktop. Then, you will see a flicker of connected Monitor/TV/ Projector is disappea ared.

The bandwidth of USB 3.0 is up to 5G. When you are using this VGA port, the bandwidth of USB 3.0 might be not enough for the following devices. To avoid this situation, when you are using the VGA port, the following devices do not suggest working with the VGA port simultaneously.

- 1. Video/Audio devices.
- 2. Hard Disk enclosure/drive to transfer data.
- 3. USB pen drive to transfer data.
- 4. Upload/Download files through the internet via LAN port.

### How to use a VGA Adapter?

• Adjust functions: Put your mouse cursor on the desktop of your computer and click right button on your mouse. Then, the following will be shown on the display.

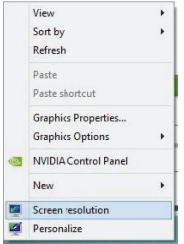

• Choose "Screen resolution".

You can adjust the function which you wish to use.

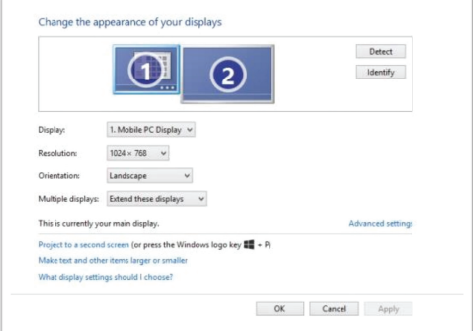

## **Functions**

- · Display
- Resolution
- Orientation
	- 1. Landscape → Normal Status
	- 2. Portrait  $\rightarrow$  Right vertical
	- 3. Landscape (Flipped) → Upside down
	- 4. Portrait (Flipped)  $\rightarrow$  Left vertical

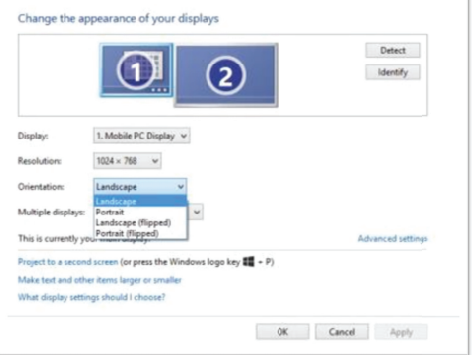

#### • Multiple displays

- 1. Duplicate these displays
- 2. Extend these displays  $\rightarrow$  Extend your desktop across multiple displays.
- 3. Show desktop only on 1
- 4. Show desktop only on 2

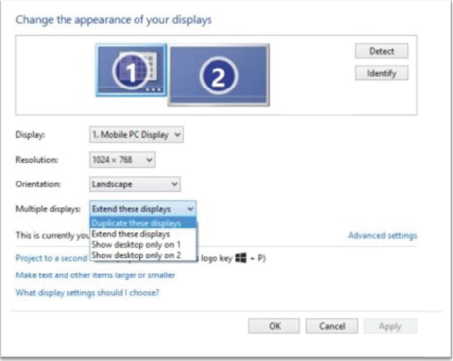

### How to use your LAN adapter?

Step 1:

Connect a LAN adapter to your computer. (Notebook or Tablets)

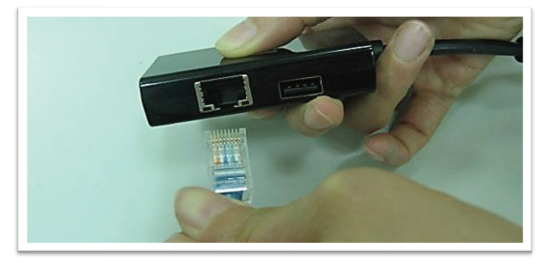

#### Step 2:  $\bullet$

Connect a LAN adapter to an Ethernet cable.

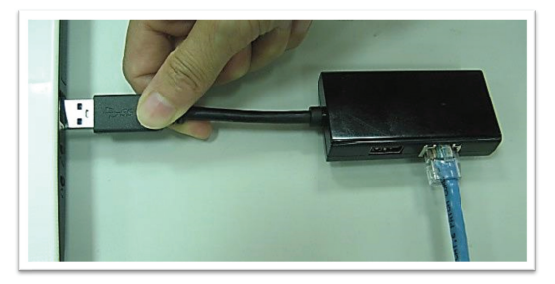

Your system would need few seconds to recognize this device. Afterwards, this LAN adapter can be working now.

## **USB 2.0/3.0 Hub**

It's Plug and Play. You could plug USB devices to USB port.